# Linux Virtual COM

Linux Virtual COM User Manual

#### **Warranty**

All products manufactured by ICP DAS are warranted against defective materials for a period of one year from the date of delivery to the original purchaser.

#### **Warning**

ICP DAS assume no liability for damages consequent to the use of this product. ICP DAS reserves the right to change this manual at any time without notice. The information furnished by ICP DAS is believed to be accurate and reliable. However, no responsibility is assumed by ICP DAS for its use, nor for any infringements of patents or other rights of third parties resulting from its use.

#### **Copyright**

Copyright 2011 by ICP DAS. All rights are reserved.

#### **Trademark**

The names used for identification only may be registered trademarks of their respective companies.

## **Tables of Content**

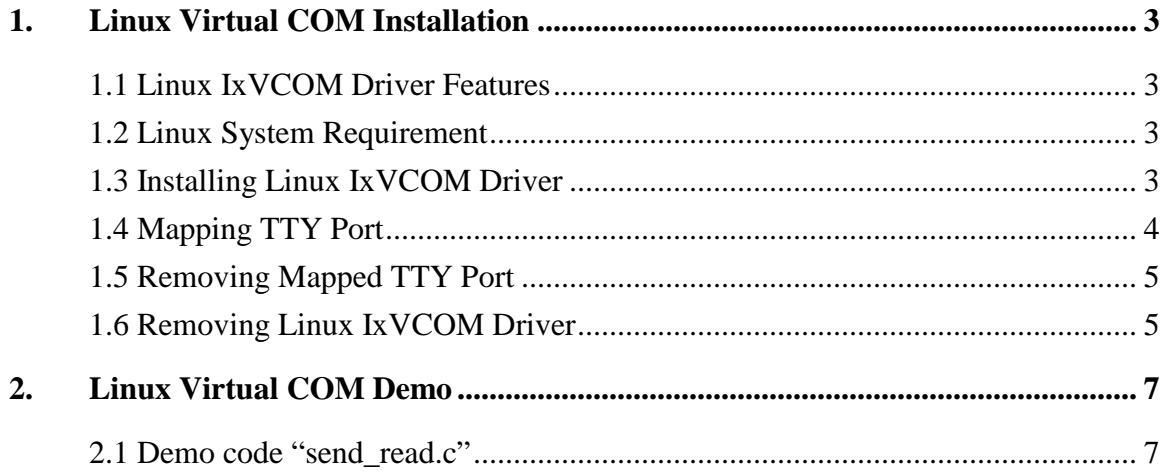

## **1. Linux Virtual COM Installation**

The purpose of this driver is to map ICP DAS remote serial ports (PDS-700/i-7188En series modules) to linux host "tty" ports. Using this driver, user can use serial port as local "tty" port. The virtual driver can be used in linux kernel 2.6.25 or above version. For Linux O.S, the recommended installation and uninstall steps are given in Sec  $1.1 \sim 1.2$ 

#### **1.1 Linux IxVCOM Driver Features**

- **Dynamic major number.**
- **Dynamic device allocation.**
- Use the GNU configure and build system.
- Give support to max 256 TTY ports.

## **1.2 Linux System Requirement**

- Linux kernel 2.6.25 or above and the kernel source package
- $\Box$  gcc-4.4.2 or above
- libc.so-6 or above
- binutils-2.19.0 or above
- make-3.81 or above

### **1.3 Installing Linux IxVCOM Driver**

Step 1: Download the linux driver "ixvcom-0.0.0.tar.gz" (or the later

 ixvcom package version) from ICP DAS website to the linux system.

- Step 2: You must use the '**root**' identity to compile and install linux ixvcom driver.
- Step 3: Decompress the tarball "ixvcom.tar.gz".

Step 4: Type '**cd**' to the directory containing the package's source code and

type '**./configure**' to configure the package for linux system.

- Step 5: Type '**make**' to compile the package.
- Step 6: User can type '**./ixvcom.inst**' to install the ixvcom driver module and build the virtual COM device files "ttyVCOM\*". Please refer to the Figure 1-1.

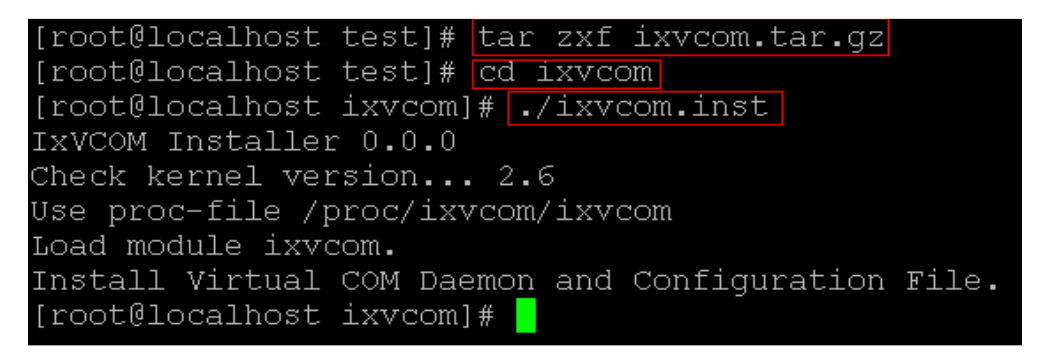

Figure 1-1

#### **1.4 Mapping TTY Port**

Step 1: User must use the '**root**' identity to map the remote serial ports to

the linux host "tty" ports.

Step 2: User could execute "addserver" in the package directory "tools" to

map "tty" ports automatically. Please refer to the Figure 1-2

(mapping PDS-782 serial ports to the linux "tty" ports).

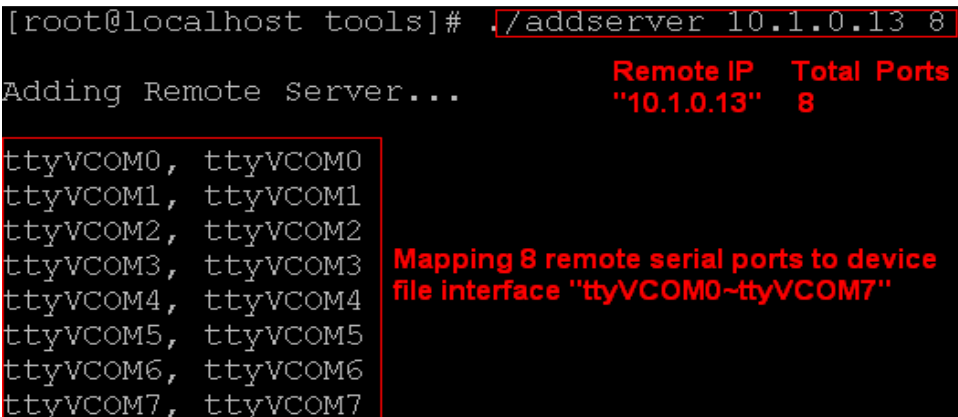

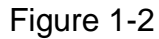

Step 3: After adding the remote device, user could check the ixvcom

configuration file "/usr/lib/ixvcom/ixvcomd.cf". Please refer

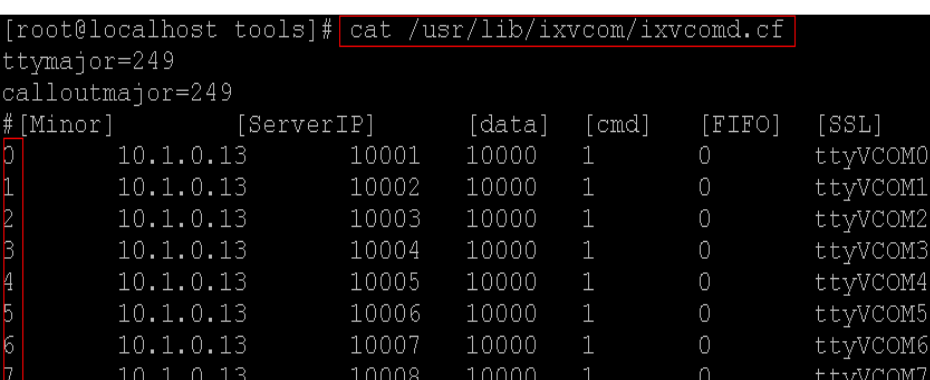

to the Figure 1-3.

Figure 1-3

## **1.5 Removing Mapped TTY Port**

- Step 1: User must use the '**root**' identity to remove the mapped the "tty" ports.
- Step 2: User could execute "delserver" in the package directory "tools"

to remove the mapped "tty" ports automatically. Please refer to the Figure 1-4

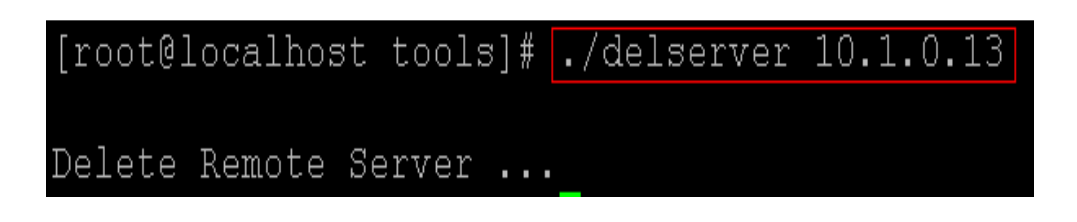

Figure 1-4

## **1.6 Removing Linux IxVCOM Driver**

- Step 1: Type '**cd**' to the directory containing the package's source code.
- Step 2: Type '**./ixvcom.remove**' to remove the ixvcom driver module.

## **2. Linux Virtual COM Demo**

All of demo programs will not work normally if ixvcom driver would not be installed correctly. During the installation process, the install-scripts "ixvcom.inst" will setup the correct IxVCOM driver. After driver (version 0.0.0 or the later driver version) compiled and installation, the related library, demo and header files for different development environments are presented as follows.

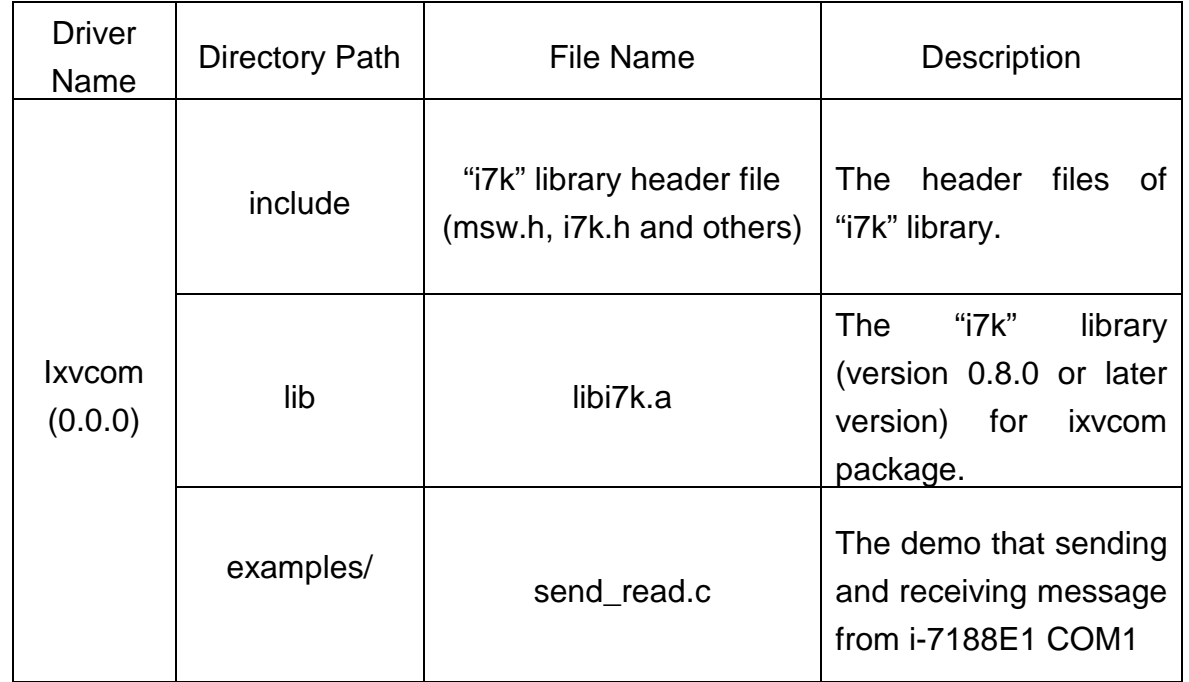

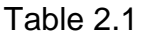

### **2.1 Demo code "send\_read.c"**

This demo program is used to send and receive message "test" from the i-7188E1 COM1. Please refer to Figure 2-1.

```
[root@localhost examples]# ./send_read
Send String = test
Receive String = test
[root@localhost examples]#
```
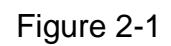